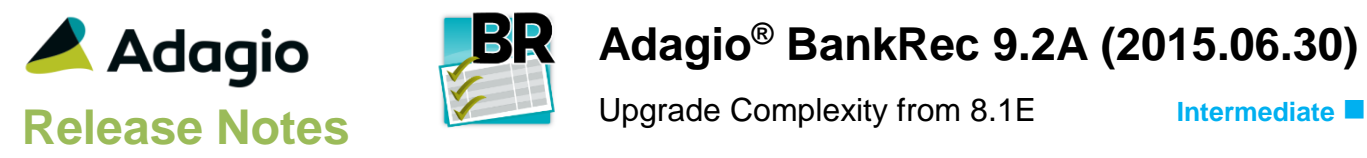

## **Compatibility**

Adagio

Checks 8.1A – 8.1B Console 9.1A DataCare 8.1A - 9.1A ePrint 9.0A GridView 8.1A - 9.2A Invoices 8.1B – 9.2A JobCost 8.1A - 8.1D Lanpak 9.2A Ledger 9.0A – 9.2A MultiCurrency 9.2A ODBC 9.0A, 9.1A OrderEntry 8.1C – 8.1F Payables 8.1A – 9.2A Receivables 9.0A – 9.2A

#### **Other**

MS Office 2007, 2010, 2013 MS Windows Vista (SP2), 7 (SP1), 8, 8.1 MS Server 2008R2 SP1 or higher Crystal Reports® 2011 and 2013 (requires Adagio ODBC 9.1A) Crystal Reports 8.5 for Adagio (see Upgrading section)

#### **Note**

The most up-to-date compatibility information is on the Product Compatibility Info link at [www.softrak.com.](http://www.softrak.com/)

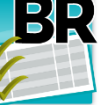

# **Adagio® BankRec 9.2A (2015.06.30)**

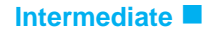

# **Enhancements & Revisions in BankRec**

- The Edit and View Customers/Vendors functions have been updated to the most current functionality in Receivables and Payables 9.2A.
- BankRec 9.2A did not show transactions for Invoices9.2A in the Edit / View Customer functions.
- In the Edit and View Customer functions, when used with future 9.2A version of Receivables, changing the Sort By selection on Transactions tab from Date to Type/Doc No did not sort the grid.
- In Edit Vendor, when used with future 9.2A version of Payables, BankRec gave an error when the vendor was saved if the Invoice Number Format fields contained certain formatting characters.
- In BankRec 9.2A when integrated with Payables 9.2A, if the option to show Active Records Only was set on the Edit Vendors grid, the wrong vendors were displayed.
- When adding a vendor for Payables 9.2A in BankRec 9.2A, the finder on the Tax Group field in PO Options displayed the error 'There is no data available for this field'.
- Viewing a PDF of an invoice that was created by Adagio PDF and then appended with scanned documents caused the Adagio PDF Viewer to crash in some cases. This has been corrected. However, the Viewer may not show the scanned PDF correctly. This will be corrected in a future release. In the interim, the document can be opened from your default PDF viewer by clicking the lower leftmost button on the Adagio Viewer.
- An error occurred if you had 2 copies of BankRec open with both in the retrieve function.
- If a user retrieved Payables transactions in Adagio BankRec at exactly the same time as another user was posting in Payables, it was possible to for two batches for the same transactions to be created in some cases. This is now prevented providing Payables is 9.2A (2015.06.09).
- A Payment Reversal included as part of a Reconciliation and not posted separately using Post Reversal created Ledger entries for the Reversal entry using the Statement instead of the date option selected for the Reversal (Check date or Login date).
- If the 'Update Payables Check Reconciliation' option in a bank is set to 'Completed', the Reconciled Checks Posting Journal in Payables showed the session date from BankRec as the reconciliation date instead of using the Statement date for a Cleared with Error transaction.

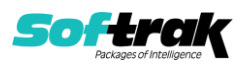

- The performance of the Bank Reconciliation report has been significantly improved when printed for a large number of transactions across a network and in particular when backdated.
- In BankRec 9.2A, the Bank Transactions report displayed Changed Date of 12/31/1899 if the field was blank.
- In BankRec 9.2A, the Reconciliation Worksheet report printed 12/31/1899 for Last Statement Date if the field was blank.
- In BankRec 9.2A, the Reconciliation Posting Journal displayed an error and did not print if the 'Print G/L dist summary' option was not enabled.
- BankRec allowed posting journals to be cleared. This is now prevented until Year End, as in other modules.
- In BankRec 9.2A for multi-currency databases, the Home amounts on the Bank Transactions report printed too small by a factor of 100.
- In BankRec 9.2A, the G/L Transaction report and the G/L Summary on the Batch Listing and Posting Journal were sorted incorrectly if you use G/L Departments, depending on the configuration of your Chart of Accounts.
- In BankRec 9.2A, some reports displayed an error similar to "Cannot open file "\DATA\BRxxnnnnR.DAT". The system cannot find the file specified." on systems with many Windows users (approximately more than 100).
- Added new specification code for receipts: C75 City, State/Province, ZIP/Postal (formatted)
- The 'Print BR Receipts' option in the customer and the 'Request Receipt' (for all customers) option in the Receivables Company Profile were not respected if the 'Print receipts by default' option was disabled in the BankRec Company Profile. This was also corrected when importing a deposit batch.
- If the 'Check for duplicates' option is enabled, when multiple NSF transactions are to be created where the same check number is used on separate receipts, there is now a warning that there is a duplicate Reference that must be corrected before generating the NSF batch.
- In BankRec 9.2A, if you previewed receipts and then printed them from the preview, there was an Access Violation error.
- In BankRec 9.2A, printing a receipt for a specification file with '# of Copies' set to more than 1 displayed the error "List index out of bounds".
- A fix made in the BankRec 8.1E (2013.11.27) Hot Fix that corrected problems importing bank reconciliation files in OFX format from certain banks in some cases was not included in BankRec 9.2A.
- BankRec 9.2A installed the Designer help for 8.1E.
- Creating a new database now sets the 'Prompt to consolidate GL' option to disabled.
- The Data Integrity Check (DIC) saves results for the last 9 previous runs in files BRWINERR01…09.dat (where .dat is your company data file extension). The current DIC information will always be in BRWINERR. If you do check/rebuild/check without closing the DIC function the results are appended to the same file.

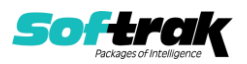

## **Enhancements and revisions in earlier versions**

Refer to the Readme help file for details of enhancements and revisions in earlier versions or [Historical Enhancements](http://www.softrak.com/products/documentation.php) under Products on Softrak's web site.

## **Installing**

To install Adagio BankRec you need the serial number and install code from the download instruction email sent to you by Softrak Systems.

If you are installing an upgrade, you need the upgrade serial number and install code from the download instruction email. A previous version of Adagio BankRec should already be installed on your computer before installing the upgrade. If a previous version is not already installed, you can still install the upgrade. After entering the upgrade serial number and install code, you will also have to enter the serial number and install code from a previous version.

## **Read the section 'Upgrading" sections below before installing an upgrade.**

To install Adagio BankRec or an upgrade, run the program file you downloaded. Once the install program is running, you can click the View button for detailed installation instructions in the Readme help. If Adagio BankRec is installed on a network, you may also need to do a workstation install at each station running Adagio BankRec.

To determine if a workstation install is required, start Adagio BankRec at the workstation. The workstation install will be automatically started if required. Note: If you are updating multiple applications at the same time, it may be faster to run the All Workstation install to update all applications at once on the station. Refer to "Installing on a Network" in the Readme for instructions.

Adagio BankRec 9.2A **requires Adagio Lanpak (if used) to be version 9.2A** or higher.

Adagio BankRec 9.2A **requires Adagio Ledger (if used) to be version 9.0A** or higher.

Adagio BankRec 9.2A **requires Adagio Receivables (if used) to be version 9.0A** or higher.

Adagio BankRec 9.2A **requires Adagio MultiCurrency (if used) to be version 9.2A** or higher.

Adagio BankRec 9.2A **requires Microsoft Server 2008 R2 SP1** or higher if running under Remote Desktop Services (Terminal Services). BankRec 9.2A may be installed to Server 2003 and 2008 R1 when used as a file server from a station on a LAN.

**Adagio BankRec 9.2A is not compatible with Windows XP**. The install and workstation install will display an error if run on XP. Note: Support from Microsoft for Windows XP ended April 8, 2014. There will be no new security updates from Microsoft. Running Windows XP after the end of support may expose your company to security risks.

Adagio BankRec 9.2A requires a minor database conversion from earlier versions. You should perform a Data Integrity Check in your current version of BankRec before installing the new version and converting your database. Any errors should be rebuilt or dealt with in your current version to ensure a successful conversion.

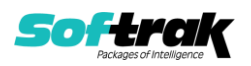

If you have custom reports and/or views for BankRec created in Crystal Reports 8.5 for Adagio / Adagio GridView, they will require conversion and adjustment for use with 9.2A. You should not install the upgrade or convert BankRec data until you have a plan in place to update any custom reports and views critical to your operation. See the sections below on converting reports and views for details.

# **Upgrading**

## **Upgrading from 8.1E Upgrade Complexity: Intermediate**

BankRec 9.2A now installs to the \Softrak\BankRec folder and the program name is BankRec.exe. Previous versions were installed in \Softrak\BRWin and had a program name of BRWin.exe. When an Adagio BankRec 9.2A upgrade is installed, it automatically uninstalls any prior version of Adagio BankRec.

The upgrade install cannot change any custom icons you may have created to launch BankRec and will display a "Problem with Shortcut" error if they are launched. You must change these icons manually to run BankRec from \Softrak\BankRec\BankRec.exe or create new ones.

Adagio BankRec 9.2A requires a minor database conversion from earlier versions.

You can convert your BankRec database at any time. To start the conversion, open your current database for the first time in BankRec 9.2A. A warning is displayed indicating the database will be converted and a backup must be made. The program allows you to make a backup before proceeding with the conversion if you have not already done so. The conversion should only take a few moments. After converting a database to 9.2A, it must not be used with earlier versions.

BankRec 9.2A is compatible with Payables and Receivables 9.2A versions. However, it limits Vendor and Customer name fields to 30 characters, although these fields are 40 characters in those modules.

For multi-currency databases, foreign currency banks can have a different Rate Type for payments and deposits. On the Bank tab in Edit Banks, the Check Currency Code and Check Rate Type fields have been replaced with Bank Currency Code, Bank/Payment Rate Type and Deposit/Receipt Rate Type. You may want to adjust your foreign currency banks after upgrading to 9.2A.

BankRec 9.2A writes the Ledger batch to file BRALBTCH rather than BRGLBTCH used in earlier versions.

Adagio 9.2A uses the current version of the Crystal Reports runtime engine with Adagio ODBC drivers to view and print reports, replacing the Crystal Reports 8.5 Print Engine (CRPE32.dll). Adagio 9.2A installs Crystal Reports runtime and, if not already installed on your machine, the Microsoft® .NET Framework. The Adagio install will automatically download these install packages from the internet as required. Adagio ODBC drivers are installed by version 9.2A applications – Adagio ODBC does not need to be installed to print reports.

While users are printing / previewing reports, the Active Users List function in Adagio shows the User Name in application "Adagio Reporting". The Active Users List in Adagio Console and the Currently Logged In List in Adagio xConsole show a grid row with App Prefix of "OD"

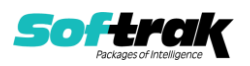

(ODBC) for users printing / previewing reports. A Lanpak license is not used to print or preview reports.

Reports in Adagio BankRec have been converted for Crystal Reports 2013 and can be modified with Crystal Reports 2011 or 2013. Custom reports created with Crystal Reports 2011 or 2013 can be added to the Reports menu by placing them in \Softrak\BankRec\CustomReports. The Report Tables Drive settings and Crystal tables in the \QRASP folder are not used by version 9.2A modules.

The report viewer remembers the window size, position and zoom level. Therefore, the Print/Preview options, including Preview Zoom Factor and Preview Window State (Full screen / Partial screen) were removed from Workstation Options.

Adagio module buttons have been added to the toolbar for 9.2A. They will be enabled by default. The 'Adagio Toolbar' option in User Preferences on the General tab is used to configure the toolbar.

### **Converting GridView Views**

A data dictionary change from 'Adagio BankRec 8.0D-8.1E' (@K80A) to 'Adagio BankRec 9.2A' (@K92A) was required in order to support new features added for this version. GridView views created for earlier versions of Adagio BankRec should be recreated using tables from 'Adagio BankRec 9.2A'. GridView has the ability to convert existing views to a new table.

Note: The 9.2A data dictionaries contain 2 tables for each physical file - one for use by the Adagio module and one for use by its reports. The table Descriptions for the module start with "B/R or BR" and ones for use by its reports do not. When creating new views, you must use the tables starting with "B/R or BR". A future release of GridView will hide tables used by the reports so they cannot be used inadvertently. Tables starting with "BR" (no slash) are composite tables and can be used to create views.

GridView views created with the previous dictionary will continue to work without any change. However, it is recommended you convert all your views to use the new 'Adagio BankRec 9.2A' dictionary.

Views from your prior version located in \Softrak\BRWin\Views will be copied to the folder \Softrak\BankRec\Views.priorversion. Recreated views must be placed in \Softrak\BankRec\Views. When you are certain the original views are no longer needed, you can delete the \Softrak\BankRec\Views.priorversion folder.

See the Tech-Tip and Show Me How video on converting GridView views on Softrak's website at [http://www.softrak.com/resources/technicaltips/technicaltips.php.](http://www.softrak.com/resources/technicaltips/technicaltips.php) You must scroll to the Tech-Tips.

You may find the Adagio Data Dictionary Export Tool useful for comparing tables in the Adagio BankRec 9.2A dictionary to previous versions using Excel. The exporter can be found under on Softrak's website at

[http://www.softrak.com/resources/technicaltips/technicaltips.php.](http://www.softrak.com/resources/technicaltips/technicaltips.php)

#### **Converting Modified and Custom Reports**

If you have modified any of the standard reports installed by Adagio BankRec, you will have to redo those modifications for BankRec 9.2A. Modified reports are files with a .rpt extension

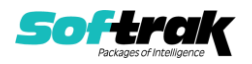

that you copied from \Softrak\BankRec\StandardRP to \Softrak\BankRec\ModRP and modified using Crystal Reports 8.5 for Adagio. Your modified reports from your prior version will be copied to the folder \Softrak\BankRec\ModifiedReports.priorversion. These same reports must be recopied from \Softrak\BankRec\StandardReports to \Softrak\BankRec\ModifiedReports and re-modified using Crystal Reports 2011 or 2013. Adagio ODBC must be installed to be able to do this. Or, your Adagio dealer or consultant can modify reports for you and deploy them at your site.

When you are certain the original modified reports are no longer needed, you can delete the \Softrak\BankRec\ModifiedReports.priorversion folder.

Custom reports created in Crystal Reports for Adagio for earlier versions of BankRec will have to be converted or recreated. Your custom reports from your prior version will be copied to the folder \Softrak\BankRec\CustomReports.priorversion. Converted or recreated custom reports must be placed in \Softrak\BankRec\CustomReports.

A Report Convertor Utility is available from Softrak Systems for the purpose of converting Crystal Reports 8.5 reports that use the old Crystal Reports Print Engine (CRPE32.dll) to Crystal Reports 2011/2013 format, using the Adagio ODBC driver. Converted reports can be edited and new reports can be created using Crystal Reports 2011 or 2013. Adagio ODBC must be installed to be able to do this.

Note: Custom reports created with Crystal Reports 8.5 for Adagio for prior versions of BankRec will continue to work when printed from the Crystal 8.5 designer, Adagio PrintTool 8.5 and the Custom Reports menu of Adagio modules at versions prior to 9.2A. This is because the data structure for BankRec 9.2A did not change significantly. Existing custom reports cannot be printed from the Custom Reports menu of BankRec 9.2A and may not function for future versions of BankRec.

The Report Convertor Utility and related files are installed to \Softrak\System\ReportConvertor. It converts reports created with Crystal Reports 8.5 but will also convert reports from 9.2A to future versions of Adagio.

See the Tech-Tip and Show Me How video on converting reports on Softrak's website at [http://www.softrak.com/resources/technicaltips/technicaltips.php.](http://www.softrak.com/resources/technicaltips/technicaltips.php)

Softrak provides only limited support on the Report Convertor. We do not support new versions of Crystal Reports itself, except as support is related to assisting you to locate data in the Adagio tables. We will continue to provide support for Crystal Reports 8.5 for Adagio until further notice.

As Adagio 9.2A reports use the same data dictionaries as the application, the Adagio Data Dictionary Exporter tool (DDE) is useful for locating the tables and fields in the Adagio BankRec 9.2A dictionary. The DDE program, help and manual can be run from the Windows Start menu.

The 9.2A data dictionaries contain 2 tables for each physical file - one for use by the Adagio module and one for use by reports in 9.2A modules. Standard reports in the modules and custom reports created with Crystal Reports 8.5 for Adagio use tables where the description ends with "(View)" in the DDE. The standard tables used by the module (and by GridView) do not. In Crystal Reports, the View table names end with "crview" (eg. ak92abnkcrview). Standard tables do not (eg. ak92abnk). Use the "crview" tables for modified reports or when

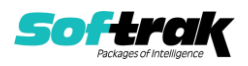

converting existing custom reports. When creating new reports, use the standard tables without "crview". Future versions of Adagio will begin to use the standard tables for reporting. You must create a shortcut and add the parameter /ODBC to include the "crview" tables in the export to Excel.

When you are certain the original reports are no longer needed, you can delete the \Softrak\BankRec\CustomReports.priorversion folder.

An updated version of Adagio PrintTool (PT) is installed in \Softrak\PrintTool. PT 9.2A prints custom reports created with Crystal Reports 2011 or 2013. It uses the Crystal Reports runtime engine. Adagio ODBC must be installed to create custom reports but is not required to print custom reports. Your Adagio dealer or consultant can create custom reports for you and deploy them at your site. Note: PT does not print reports created with Crystal Reports 8.5 for Adagio. Existing version 8.5 custom reports must be converted before they can be printed by 9.2A.

## **Upgrading from 8.1D Upgrade Complexity: Intermediate**

The database must be converted for use with 9.2A. You can convert your BankRec database at any time. The program allows you to make a backup before proceeding with the conversion. The conversion should only take a few moments.

Several new options to control auto-matching of transactions imported electronically from your bank have been added in the Edit Bank function on the Interfaces tab. If you use autotransfer batches, review the documentation to ensure these new options are set correctly to meet your requirements.

## **Upgrading from 8.1B or 8.1C Upgrade Complexity: Intermediate**

BankRec interfaces with OrderEntry when Receivables 9.0A or higher is used. Payments entered in OrderEntry (8.1C and higher) flow through Receivables to Adagio BankRec.

The database must be converted for use with 9.2A. You can convert your BankRec database at any time. The program allows you to make a backup before proceeding with the conversion. The conversion should only take a few moments.

You should perform a Data Integrity Check in your current version of BankRec before installing the new version and converting your database. Any errors should be rebuilt or dealt with in your current version to ensure a successful conversion.

Note: the Edit Customer and Edit Vendor functions added back at 8.1C (previous versions only have View functions) each use an additional Lanpak license when you edit a customer or vendor within BankRec; thus, if another user is already in Receivables or Payables, would require Adagio Lanpak to be installed in order to use the function.

**Upgrading from 8.1A or earlier Upgrade Complexity: Intermediate** 

The Previously Opened database list is now saved by Adagio User rather than for all users. The first time an existing user or a new user logs into Adagio BankRec they will be asked "Would you like your historical company access list set up?" Answer yes to have BankRec

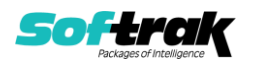

add all entries from the Previously Opened list from your prior version. It is no longer possible for all users to share the same Previously Opened list.

If you are also converting from Ledger and Receivables 8.1A or earlier, the **order of conversion must be** Ledger, Receivables and then BankRec.

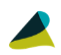

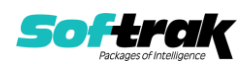